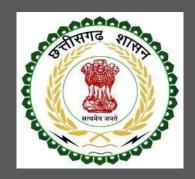

# Labour Department, Chhattisgarh

# User Guide for Online Registration and Availing Department Services

CHHATTISGARH GOVERNMENT, LABOUR DEPARTMENT | Address: Block 3, Second Floor, Indravati Bhavan, Naya Raipur (Chhattisgarh), India Phone: 0771-2443513,14,15,16 Email - cglc2012@gmail.com

## **Table of Contents**

| 1 | Abo   | put the Department                                                                                                    |
|---|-------|----------------------------------------------------------------------------------------------------|
|   | 1.1   | Registration Single Window                                                                                                    |
|   | 1.2   | Steps to reach the Labour Department e-dashboard                                                                                                    |
|   | 1.3   | Registration of principal employer's establishment under provision of The Contracts Labour (Regulation and Abolition) Act, 1970                                                                                                    |
|   | 1.3.1 | 1 General Information                                                                                                    |
|   | 1.3.2 | 2 Documents required to complete the application5                                                                                                    |
|   | 1.3.3 | 3 Stepwise process and timeline for online registration of Users                                                                                                    |
|   | 1.3.4 | 4 Online payment through e-Challan                                                                                                    |
|   | 1.3.5 | 5 Download of the certificates                                                                                                    |
|   | 1.4   | Third Party Verification14                                                                                                    |
| 2 | Anne  | 15 International International |

## **1** About the Department

The Labour Department of Chhattisgarh aims to provide world class environment to the investors in Chhattisgarh. The department offers following services online for the ease of investors thereby improving ease of doing business in the state:

- 1. Approval of plan and permission to construct/extend/or take into use any building as a factory under the Factories Act, 1948
- 2. Registration and grant of license under The Factories Act, 1948
- 3. License for contractors under provision of The Contracts Labour (Regulation and Abolition) Act, 1970
- 4. Registration of principal employer's establishment under provision of The Contracts Labour (Regulation and Abolition) Act, 1970
- 5. Registration under The Building and Other Construction Workers (Regulation of Employment and Conditions of Service) Act, 1996
- 6. Renewal of license under The Factories Act, 1948
- 7. Renewal of license for contractors under provision of The Contracts Labour (Regulation and Abolition) Act, 1970

The above services are available online on the departmental website <u>http://cglabour.nic.in/</u>. The other services apart from listed above will be provided as it is by the department.

The user guide contains below information regarding each service:

- 1. General guidelines for Users: Who needs to fill optional/compulsory
- 2. Complete list of documents required
- 3. Stepwise process and timeline for online registration of Users
- 4. Download of the certificates
- 5. Sample application forms in annexure
- 6. Third Party verification

### 1.1 Registration Single Window

For availing the facility of online services of various department of Chhattisgarh, users will have to register online. An e-dashboard will be generated for the user from which the services of Labour Department can be availed.

#### Registration is a two steps process:

Step 1 User Registration: User registers himself once with Single window (SW) and creates an account.

**Step 2 Unit Registration:** User can register their units after logging into the Single Window.

Each unit after registration will have a unique ID called "UdyamAkanksha Number" (UAN). All the incentives applicable to the specific unit and online application for various approvals can be availed through this UAN.

- 1.2 Steps to reach the Labour Department e-dashboard
  - 1. Registration & Generation of Login Credentials for Single Window & Generate UdyamAkanksha Number
    - i. Go to <u>http://cglabour.nic.in/</u>
    - ii. Login using single window login credentials

| ← → C 🗋 cglabour.nic.in/ShramAyuktHome.as                                                                                                    | spx                                                                                                    | 7 % ☆ Ξ |
|----------------------------------------------------------------------------------------------------|----------------------------------------------------------------------------------------------------|---------|
| 💿 छत्त                                                                                                    | तिसगढ़ शासन श्रम विभाग<br>e-श्रमिक सेवा                                                                                                    |         |
| इज ऑफ़ डूइंग बिज़नेस                                                                                                    |                                                                                                    |         |
| अमायुक्त सेवाए<br><ul> <li>मुख्य सेवाएँ</li> <li>इज ऑफ़ डूइंग बिज़नेस</li> <li>विभिन्न अधिनियमी के अंतर्गत स्थाप<br/>अनुज्ञाप्त</li> <li>डुकान एवं स्थापना पंजीयन एक्ट 1958</li> <li>संविदा अमिक अधिनियम 1970 के अं</li> </ul> | Ease of doing Business     Ease of doing Business       Image: Constraint of the second second secon |         |
| <ul> <li>मोटर परिवहन कर्मकार अधिनियम 19</li> <li>भवन एवं अन्य सत्रिमॉण कर्मकार अधि</li> <li>अन्तर्राज्यीय प्रवासी कर्मकार, अधिनियम</li> <li>स्व-प्रमाणीकरण योजना पंजीयन</li> <li>आद्योगिक स्वारस्य एवं र</li> </ul>            | नियम, 195<br>म 1979 के अतगत<br>रक्षा वंधन के अवसर पर अमिक ब<br>प्रधानसंदी के क                                                                                                    |         |

iii. After successful login, the system will ask for UdyamAkanksha Number (Unit Number) as follows, enter UAN of the establishment for which you are applying online services, click on Submit.

| Welcome To Labour Department<br>Thank you to using single window login |        |
|------------------------------------------------------------------------|--------|
| User_Id: pratik512                                                     |        |
| UdyamAakanksha/Unit number: 11103126660256                             | Submit |

iv. After submitting UAN, the dashboard of Labour department opens up, showing services available through SW

- **1.3** Registration of principal employer's establishment under provision of The Contracts Labour (Regulation and Abolition) Act, 1970
- 1.3.1 General Information

| Who needs to apply?                                   | Owner of Factory/Occupier                                                                                        |
|-------------------------------------------------------|----------------------------------------------------------------------------------------------------|
| When to apply                                         | Only if the factory owner has to engage contractors after his/her Factory License registration has been approved |
| Where to apply                                        | Department website, <u>http://cglabour.nic.in/</u>                                                               |
| Total time for closing of application from the day of | 30 days from the day of successful application submission.                                                       |
| application                                           |                                                                                                    |
| Validity of the certificate issued                    | Lifetime                                                                                                    |
| Reference                                             | http://www.cglabour.nic.in/ShramAyukt/EODSERVICES.aspx?ID=4                                                      |
| Download old certificates, applied earlier offline    | Go to http://cglabour.nic.in/                                                                                    |
|                                                       | Login to Single Window, enter UAN, select a service , click download                                             |

#### 1.3.2 Documents required to complete the application

- i. Firm/Establishment Memorandam/Partnership Deed(In case of Firm)
- ii. Chalan Copy (Receipt of amount deposited in bank)
- iii. Contractor List

#### 1.3.3 Stepwise process and timeline for online registration of Users

#### Timeline

| Status of application | Timeline                                               |
|-----------------------|--------------------------------------------------------|
| Issue of certificate  | Within 30 days of successful submission of application |
|                       |                                                        |

**Stepwise Process** 

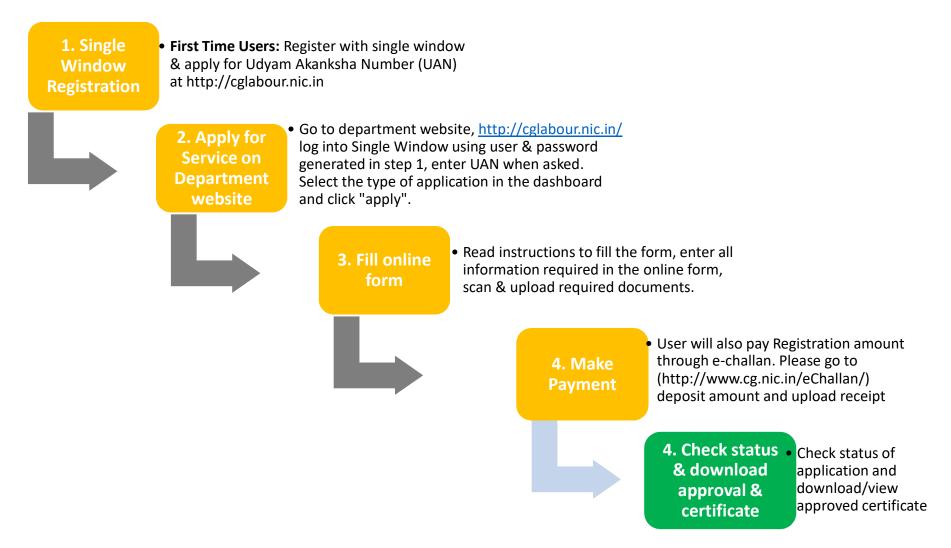

i. Go to e-dashboard, Click "Apply" under Registration of Principal employer

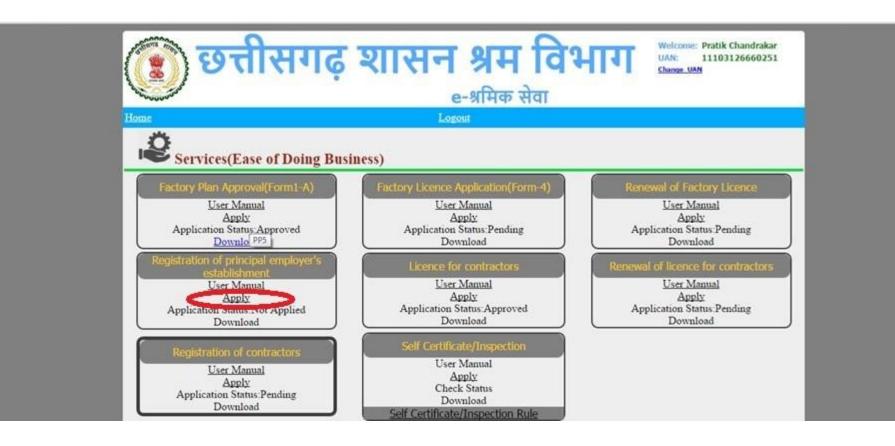

ii. A form opens, fill the details and attach the scanned documents and click submit.

|                                                                                                    | <u>ख नियोजक पंजीयन आवेदन</u> | FORM-I                                              |                            |   |
|----------------------------------------------------------------------------------------------------|------------------------------|-----------------------------------------------------|----------------------------|---|
|                                                                                                    | 8                            | [See Rule 17(1)]                                    |                            |   |
| थापना की जानकारी                                                                                                    |                              |                                                     |                            |   |
| स्थापना का नाम*                                                                                                    | Test Enterprise              | प्रमुख स्थान*                                       |                            |   |
| डाक पता*                                                                                                    | loc1                         | जिला*                                               | Select Dist •              |   |
| ग्रामीण/शहरीय*                                                                                                    | Select •                     | ब्लॉक का नाम*                                       | •                          |   |
|                                                                                                    |                              | पिन कोड*                                            | 4100002                    |   |
| ामुख नियोजक सूचन                                                                                                    |                              |                                                     |                            |   |
| पूरा नाम*                                                                                                    | Pratik Chandrakar            | पिता का नाम*                                        |                            |   |
| डाक पता*                                                                                                    | loc1                         | जिला*                                               | Select Dist                |   |
| ग्रामीण/शहरीय*                                                                                                    | Select •                     | ब्लॉक का नाम*                                       |                            |   |
|                                                                                                    |                              | पिन कोड*                                            | 4100002                    |   |
| बंधक / जिम्मेदार व                                                                                                    | ाक्ति सूचना                  |                                                     |                            |   |
| पूरा नाम*                                                                                                    |                              | पिता का नाम*                                        |                            |   |
| डाक पता*                                                                                                    |                              | जिला*                                               | Select Dist                |   |
| ग्रामीण/शहरीय*                                                                                                    | Select                       | ब्लॉक का नाम*                                       | •                          |   |
|                                                                                                    |                              | पिन कोड*                                            | 4100002                    |   |
| थापना पर किये गए                                                                                                    | कार्य की प्रकृति             |                                                     |                            |   |
| कार्य की प्रकृति*                                                                                                    |                              |                                                     |                            |   |
| केदार की विशेष अ                                                                                                    |                              |                                                     |                            |   |
| नाम*                                                                                                    | पता* कार्य व                 | की प्रकृति* श्रमिकों की सं.* 3                      | भनुमानित तिथि* लाइसेंस क.* | _ |
|                                                                                                    |                              |                                                     |                            |   |
|                                                                                                    |                              |                                                     |                            |   |
|                                                                                                    |                              |                                                     |                            |   |
| जमी करीब का विवय                                                                                                    | m <del>den</del>             |                                                     |                            |   |
| सरी रसीद का विवर<br>देय शल्फ*                                                                                                    | ण संलग्न                     |                                                     |                            |   |
| देय शुल्क*                                                                                                    | ण संलग्न                     |                                                     |                            |   |
| देय शुल्क*<br>-चालान लिंक                                                                                                    | ण संलग्न                     | Help for e-challan                                  |                            |   |
| देय शुल्क*<br>-चालान लिंक<br>-चालान नंबर                                                                                                    | ण संलग्न                     | <u>Help for e-challan</u>                           |                            |   |
| देय शुल्क*<br>-चालान लिंक<br>-चालान नंबर<br>रंतप्र दस्तावेज                                                                                    |                              |                                                     |                            |   |
| देय शुल्क <sup>®</sup><br>-चालान लिंक<br>-चालान नंबर<br><b>लग्र दरतावेज</b><br>कर्म/स्थापना मेमोरेंडम/<br>केंदार की सूचि <sup>®</sup>          | साझेदारी डीड*                | Help for e-challan<br>Choose file<br>Choose file No | file chosen                |   |
| देय शुल्क*<br>-चालान लिंक<br>-चालान नंबर<br>गंलग्र दुस्तावेज<br>कर्म/स्थापना मेमोरेंडम/<br>केंदार की सूचि*<br>ग्या यूसर का चयन क               | साझेदारी डीड*                | Choose file No<br>Choose file No                    | file chosen                |   |
| देय शुल्क*<br>-चालान लिंक<br>-चालान नंबर<br>गं <b>लग्र दस्तावेज</b><br>कर्म/स्थापना मेमोरेंडम/<br>केदार की सूचि*<br>स्पर का चयन क<br>स्पर नाम* | साझेदारी डीड*                | Choose file No                                      | file chosen                |   |
| देय शुल्क*<br>-चालान लिंक<br>-चालान नंबर<br>गंलग्र दुस्तावेज<br>कर्म/स्थापना मेमोरेंडम/<br>केंदार की सूचि*<br>ग्या यूसर का चयन क               | साझेदारी डीड*                | Choose file No<br>Choose file No                    | file chosen                |   |
| देय शुल्क*<br>-चालान लिंक<br>-चालान नंबर<br>गं <b>लग्र दस्तावेज</b><br>कर्म/स्थापना मेमोरेंडम/<br>केदार की सूचि*<br>स्पर का चयन क<br>स्पर नाम* | साझेदारी डीड*<br>रू          | Choose file No<br>Choose file No<br>पासवर्ड*        | file chosen                |   |

User Manual for Registratic

#### 1.3.4 Online payment through e-Challan

← ) (i) cg.nic.in/eChallan/home.jsp C Q Search ☆ 自  $\mathbf{\nabla}$ e-Challan 0000000 [See Rule 64 A,64 B of Treasury Code (Govt. of Chhattisgarh)] User pratik512 Select Department O Agriculture O Co-operation • List of Departments O Commerce and Industries O Commercial Tax • List of Heads of Select the department Account O Culture O Energy Department and click on "Submit" ePayments **O** Finance button below • Challan History O Excise • Modify User Details ○ Food and Civil Supplies O Forest Change Password • SignOut O Higher Education O Home • Labour O Jail O Mineral Resources O Panchyat & Rural Development O Public Health & Family Welfare O Public Health Engineering O Public Works O Revenue O School Education O Sports & Youth Welfare O Stamps and Registration O Water Resources Department Other Departments O Women and Child Development ~ Submit Reset

i) To pay applicable fees online by e-Challan, click on "e-Challan" link. Upon clicking, a page will appear as below:

ii) Provide details and select applicable heads of account. Select bank from the drop down list and click on "Submit" button.

| i) cg.nic.in/eChallan/entryfo | rm.jsp                        | C Q Search ☆ 自 ♥                                              |
|-------------------------------|-------------------------------|---------------------------------------------------------------|
|                               | REG NO./ID NO.                | 452211                                                        |
| • Home                        | DISTRICT                      | 10-Durg ~                                                     |
| • <u>Home</u>                 | OFFICE ADDRESS                | 1016001-DIVISIONAL EMPLOYMENT OFFICER DURG                    |
|                               |                               | DIVISIONAL EMPLOYMENT OFFICER DURG                            |
|                               |                               | ati                                                           |
|                               | NAME OF PAYER*                | Pratik chandrakar                                             |
|                               | FLAT/BLOCK NO./HOUSE<br>NO.   | 55                                                            |
|                               | NAME OF<br>PREMISES/BUILDING  | null                                                          |
|                               | /VILLAGE<br>ROAD/STREET/LANE  | null                                                          |
|                               |                               |                                                               |
|                               | CITY/DISTRICT:                |                                                               |
|                               | STATE/UT:                     |                                                               |
|                               | PINCODE:                      |                                                               |
|                               | ASSESMENT YEAR                | 2016-2017 🗸                                                   |
|                               | HEAD OF ACCOUNT*              | 0230_00_103_0000                                              |
|                               |                               |                                                               |
|                               | DESCRIPTION                   |                                                               |
|                               |                               |                                                               |
|                               | PURPOSE                       | ·                                                             |
|                               |                               |                                                               |
|                               | PERIOD (FROM)                 | July v 2016 v                                                 |
|                               | PERIOD (TO)                   | <u>June 2017 v</u>                                            |
|                               | BANK GATEWAY *                | Select Bank                                                   |
|                               | PHONE No./MOBILE:             | Select Bank ALLAHABAD BANK                                    |
|                               | E MAIL:                       | CENTRAL BANK OF INDIA                                         |
|                               |                               | DENA BANK<br>HDFC BANK<br>ICICI Bank Back Clear               |
|                               | If you are facing any problem | IDBI BANK<br>Punjab National Bank<br>State Bank Of India      |
| inual for Registration o      |                               | Union Bank of India<br>All neuss marked with * are mandatory. |

Usei

iii) Upon confirming the details, the page will redirect to the bank's online banking page. Pay online using internet banking and after successful payment, you will get treasury reference number.

| k of India                                                                                      |
|-------------------------------------------------------------------------------------------------|
|                                                                                                 |
|                                                                                                 |
|                                                                                                 |
|                                                                                                 |
|                                                                                                 |
|                                                                                                 |
| Chhattisgarh Tax Payment Portal                                                                 |
|                                                                                                 |
| User Name                                                                                       |
|                                                                                                 |
| Password                                                                                        |
|                                                                                                 |
| LOGIN                                                                                           |
| ` 3 b m u 0 k p 1 9 5 - = Del                                                                   |
| v s n 8 i r o g i 7 [ ] \                                                                       |
| Shift f e y h z j x 6 2 ; '                                                                     |
| c q t a 4 d w , . /                                                                             |
|                                                                                                 |
| New User Registration Trouble Logging In                                                        |
| Disclaimer <sup>I</sup> Terms and Conditions <sup>I</sup> View Demo <sup>I</sup> Privacy Policy |
| Site best viewed in Microsoft Internet Explorer 6.0+ and with a resolution of 1024x768          |
|                                                                                                 |
|                                                                                                 |

iv) Enter the treasury reference number in the field provided and your application will be submitted to the department.

#### 1.3.5 Download of the certificates

On submission of complete application, certificate can be downloaded from Single Window Login by clicking download in the dashboard under the service. A sample certificate is available in Annexure 1A.

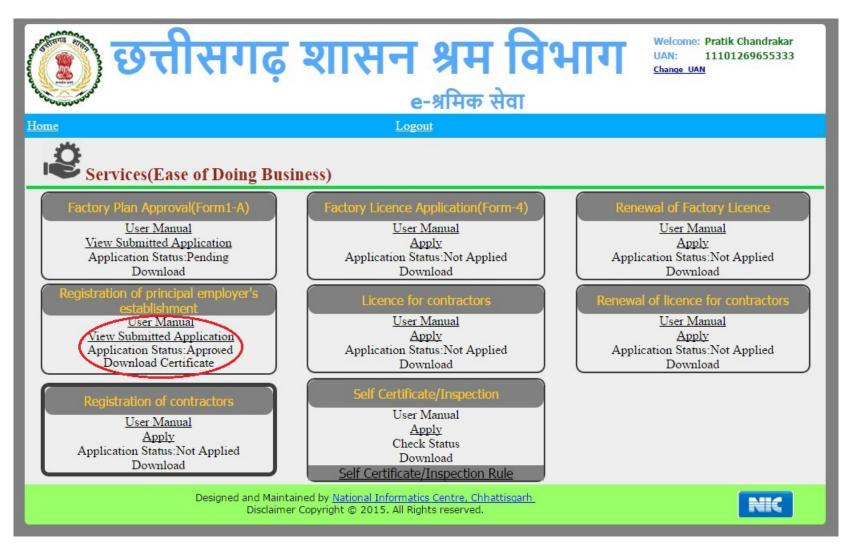

### **1.4 Third Party Verification**

- 1. Visit the URL for verification <a href="http://cglabour.nic.in/factory/SearchFormA\_1.aspx">http://cglabour.nic.in/factory/SearchFormA\_1.aspx</a>
- 2. Provide the detail (like Permission number/ certificate number/ Licence Number) and click on submit
- 3. System would authenticate the details.

## 2 Annexure 1

#### A. Principal Employer Certificate

| FC                                                                                                    | ORM II                        |                        |
|----------------------------------------------------------------------------------------------------|-------------------------------|------------------------|
| [See                                                                                                    | Rule 18(1)]                   |                        |
| Certificate                                                                                                    | of Registration               |                        |
|                                                                                                    | Date :<br>OF CHHATTISGARH     | 17/05/2016             |
| Office of the                                                                                                    | Registration Officer          |                        |
| A certificate of Registration conta<br>granted under sub-section (2) of Se<br>and Abolition) Act, 1970, and the rules | ction 7 of the Contract la    |                        |
| 1. Nature of work carried on in the e                                                                                 | stablishment.                 | निर्माण                |
| 2. Name and address of contractors                                                                                    |                               | कमल देवांगन /<br>भिलाई |
| <ol> <li>Nature of work in which contract I<br/>be employed</li> </ol>                                                | abour is employed or is to    | निर्माण                |
| <ol> <li>Maximum No of contract labour to<br/>through each contractor</li> </ol>                                      | be employed on any day        | 50                     |
| 5. Other Particulars relevant to the e<br>labour                                                                      | mployment of contract         |                        |
|                                                                                                    |                               |                        |
| Date :<br>Place :                                                                                                    | Signature of Registering      | Officer with seal.     |
|                                                                                                    |                               |                        |
| Place :                                                                                                    | ww.cglabour.nic.in में कंप्यू | टर के माध्यम से        |

User Manual for Registration of principal employer's establishment under provision of The Contracts Labour Act